## Плагин «Всплывающая поддержка»

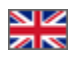

- $\bullet$ [Описание](#page-0-0)
- [Как включить плагин?](#page-1-0)
- [Как это работает?](#page-5-0)

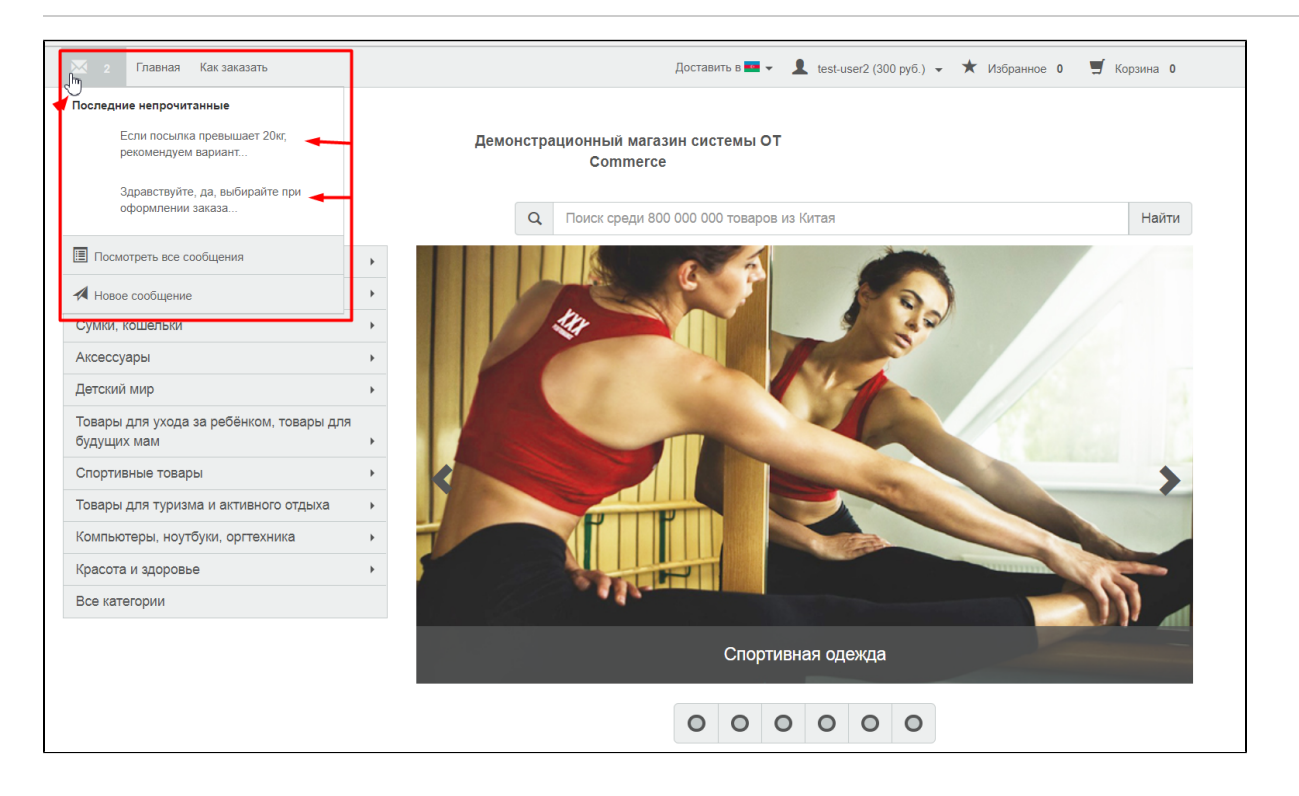

## <span id="page-0-0"></span>Описание

Плагин Всплывающая поддержка помогает вашим покупателям при работе с обращениями в поддержку.

Когда ваш покупатель задал какой-либо вопрос, он ждет ответ. Если плагин включен, то наличие ответа будет видно уже в шапке сайта и не нужно будет проверять личный кабинет для того, чтобы узнать появился ответ или нет.

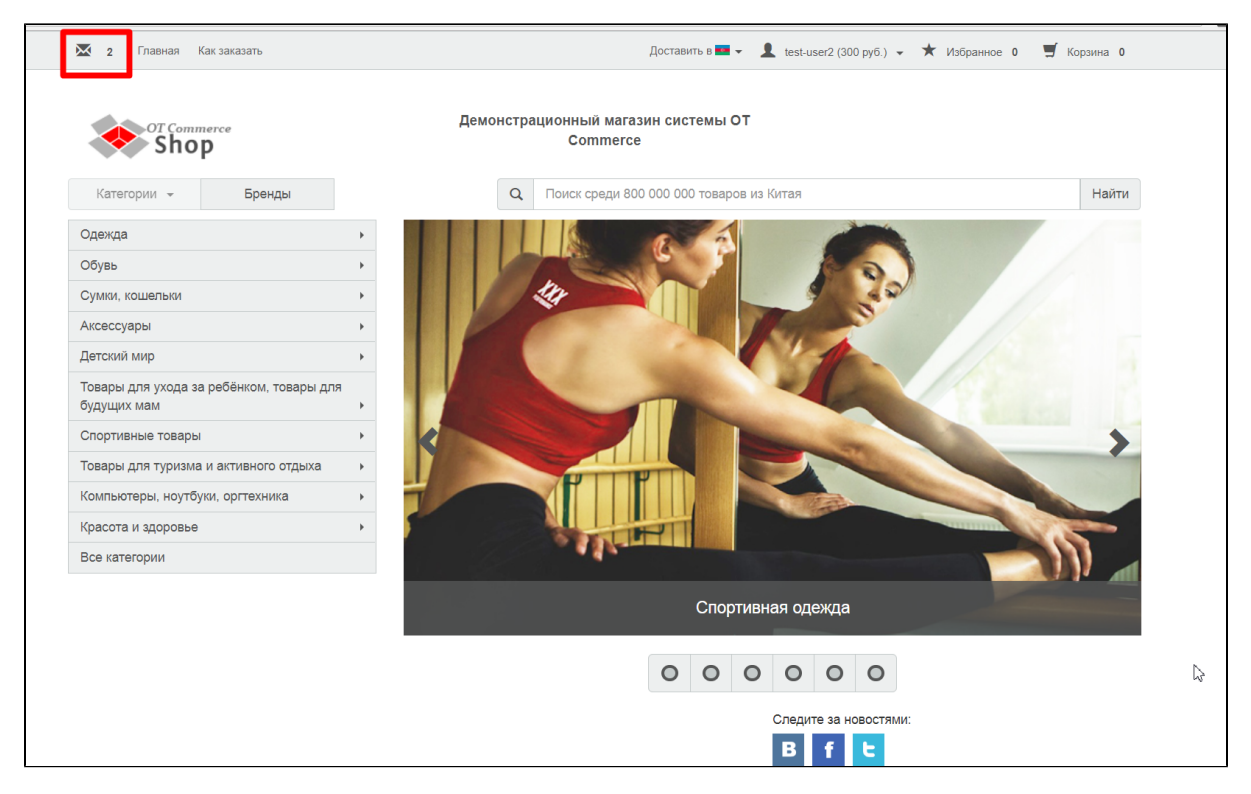

Это удобно, просто и за счет этого повышается лояльность ваших покупателей! После включения Всплывающей поддержки, ваш покупатель может расслабиться и дальше изучать ваш сайт и совершать покупки, пока ждет ответ, а не проверять личный кабинет каждые 5-10 минут.

Плагин «Всплывающая поддержка» является бесплатным дополнением вашего сайта на базе Коробки ОТ. ത

## <span id="page-1-0"></span>Как включить плагин?

Если плагин не включен, в шапке вашего сайта слева нет иконки конвертика, только есть пункты меню:

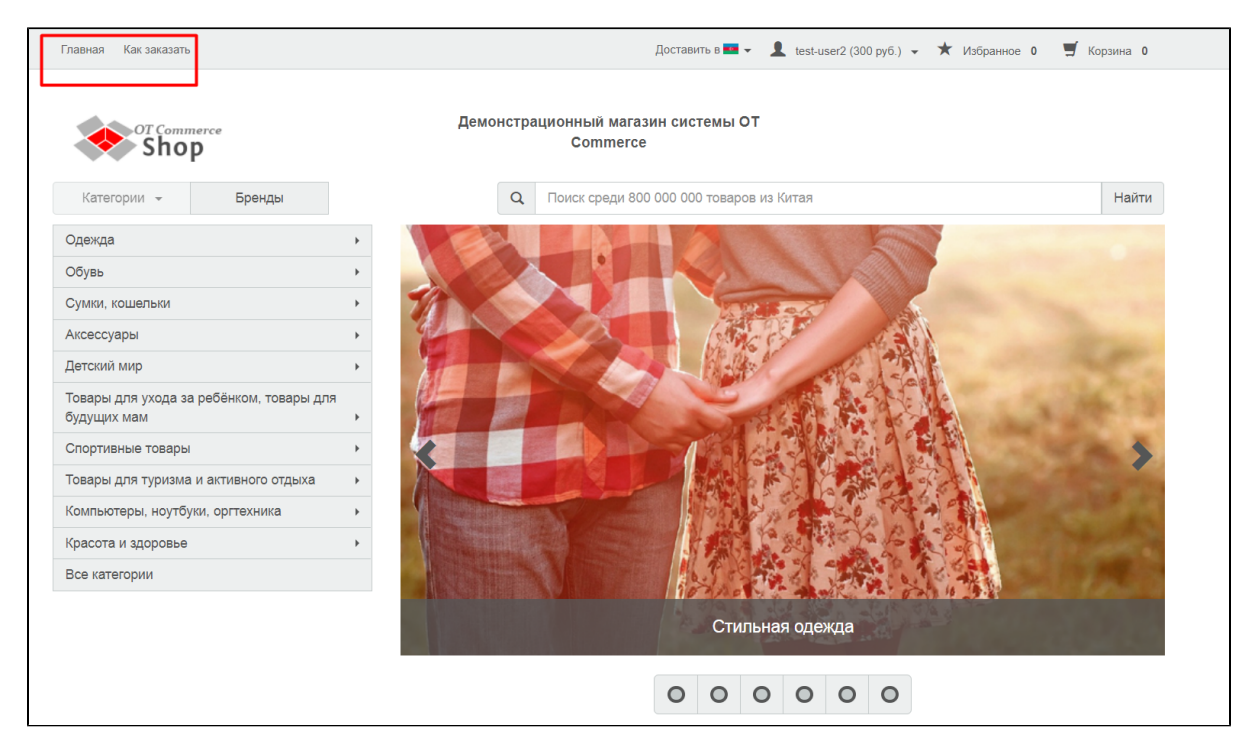

Для включения плагина, открываем в админке раздел «Плагины»:

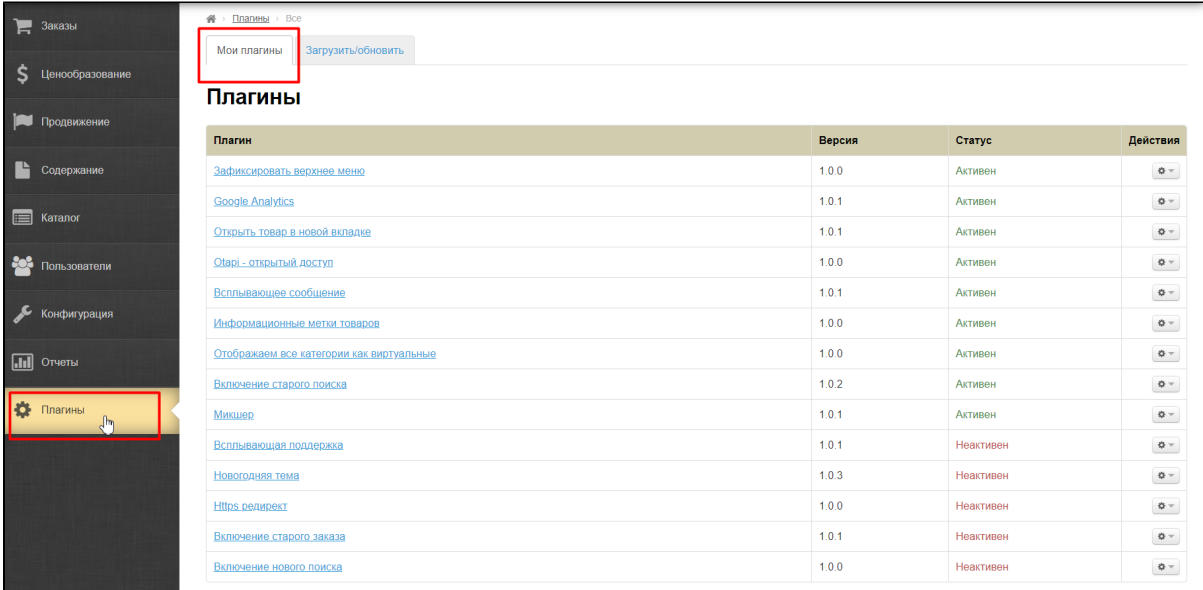

В списке плагинов находим «Всплывающая поддержка»:

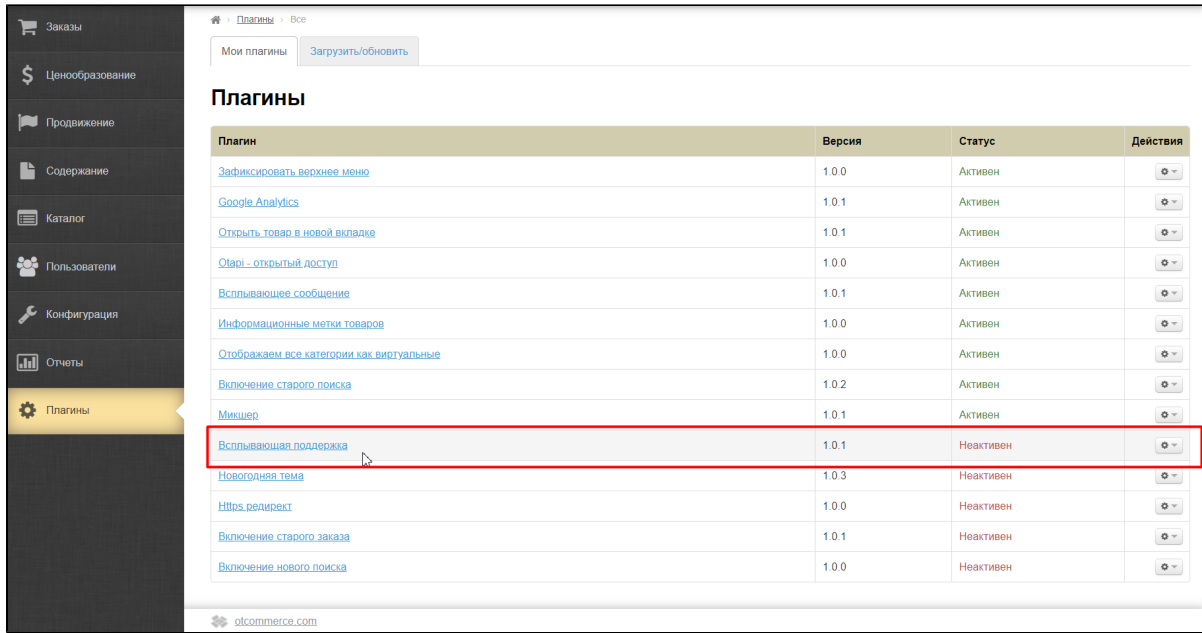

Если в списке плагин отсутствует, обратитесь к вашему менеджеру в скайп-чате.

Когда плагин в списке найден, кликаем по шестеренке напротив названия плагина в колонке действия:

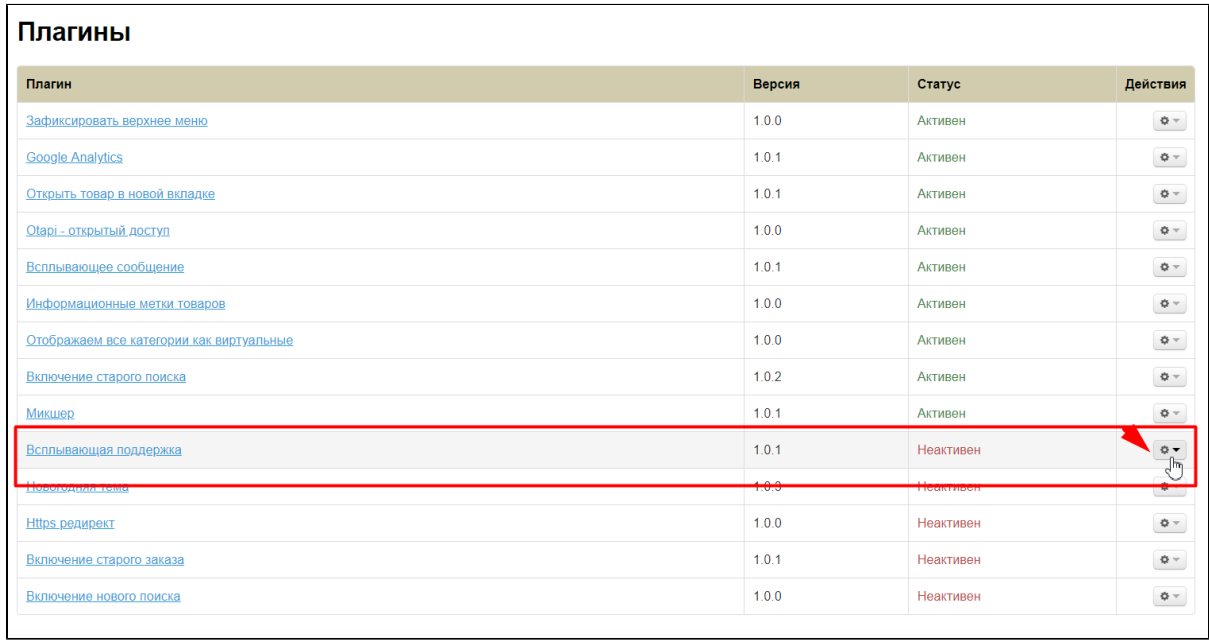

Кликаем по надписи «Активировать»:

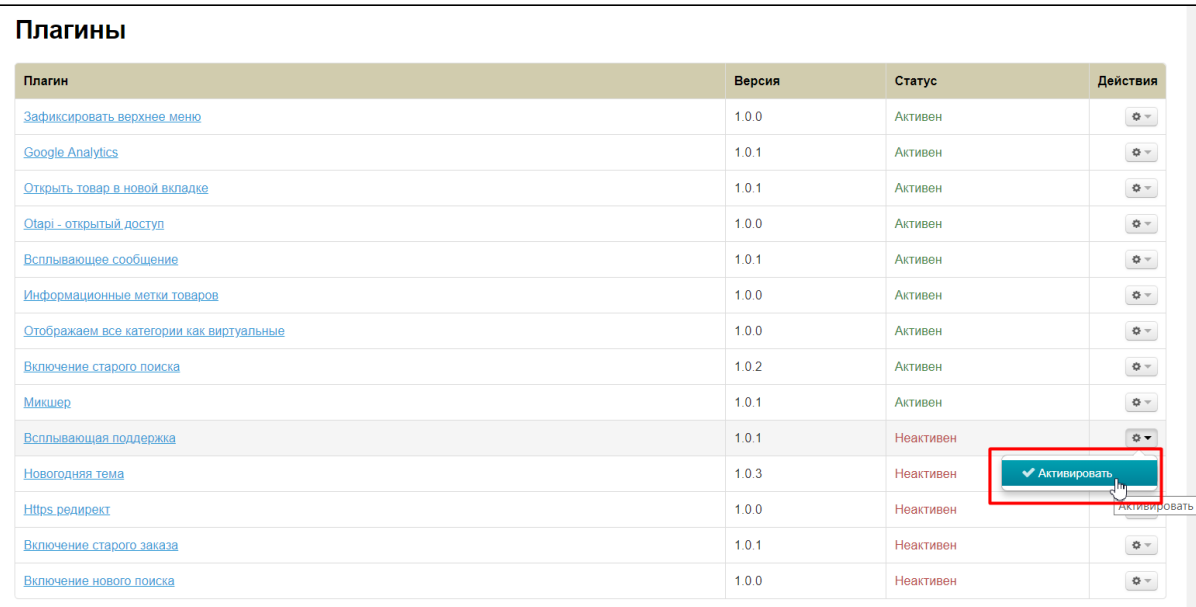

Готово! Плагин активирован и теперь ваши покупатели смогут видеть сообщения в шапке сайта:

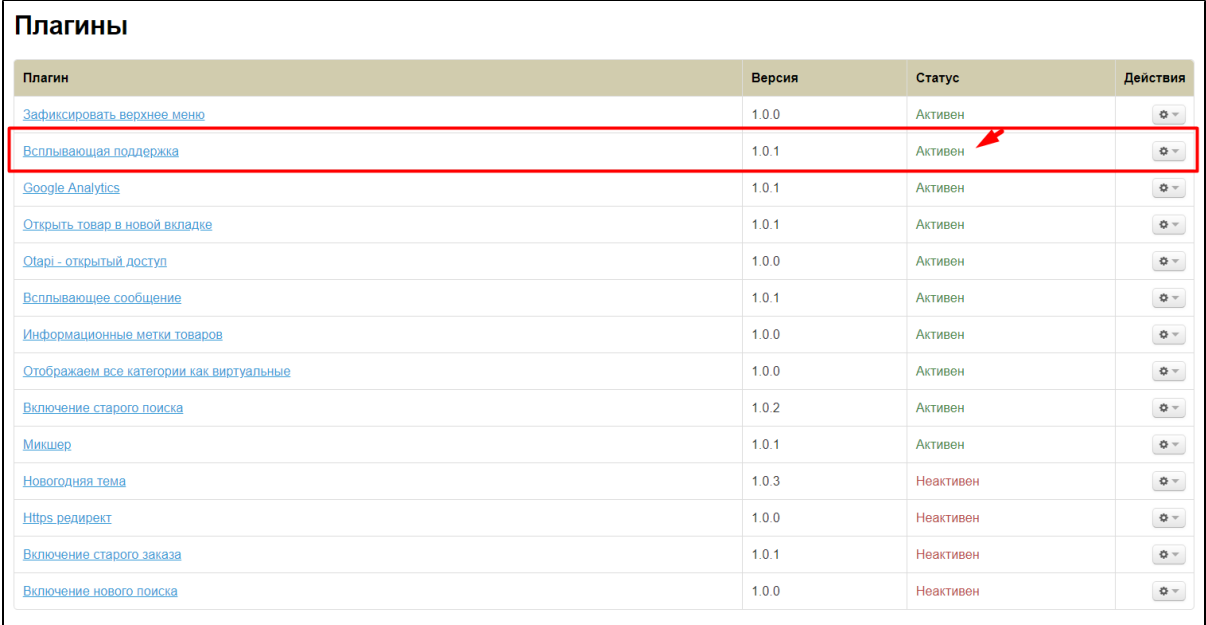

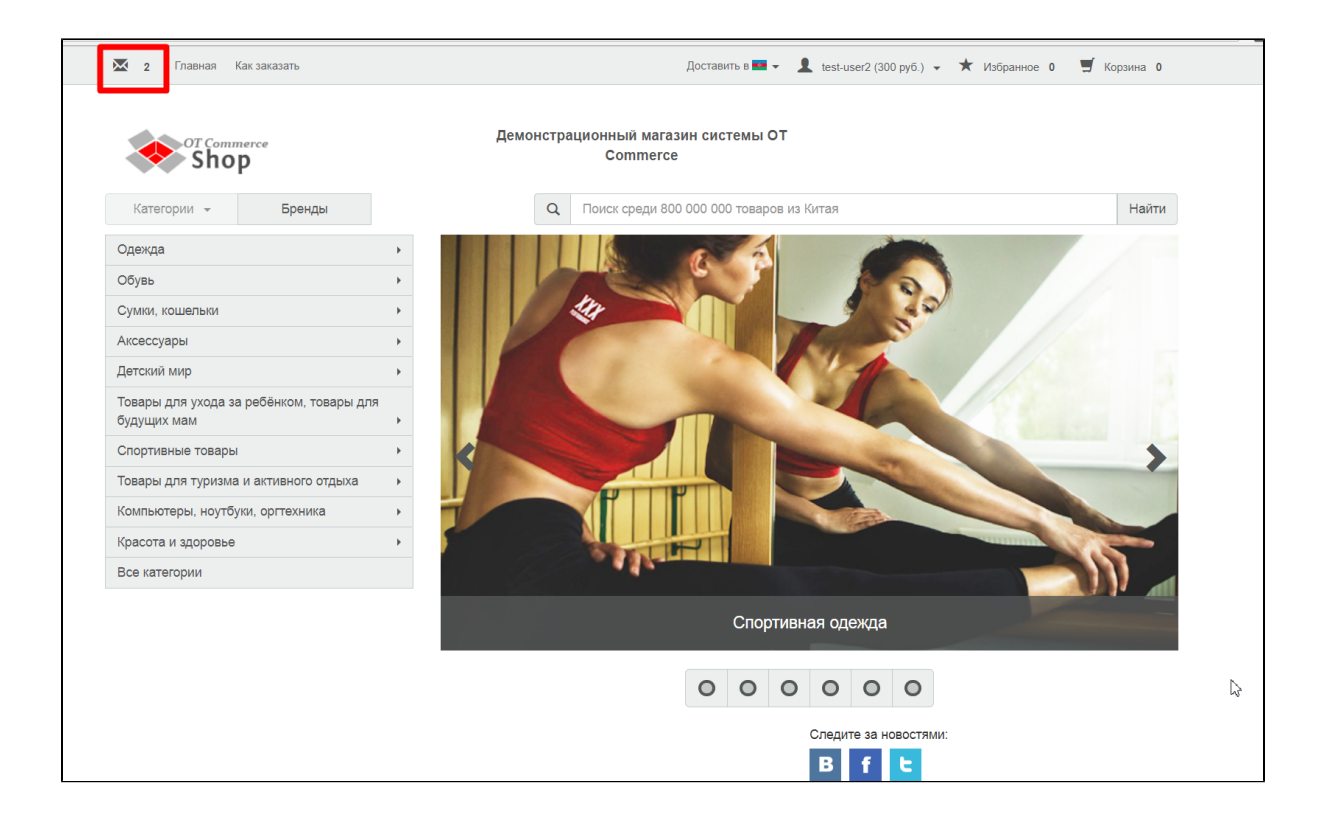

## <span id="page-5-0"></span>Как это работает?

Ваш покупатель (пользователь сайта) в своем личном кабинете задает вопрос и ждет ответ на свое обращение:

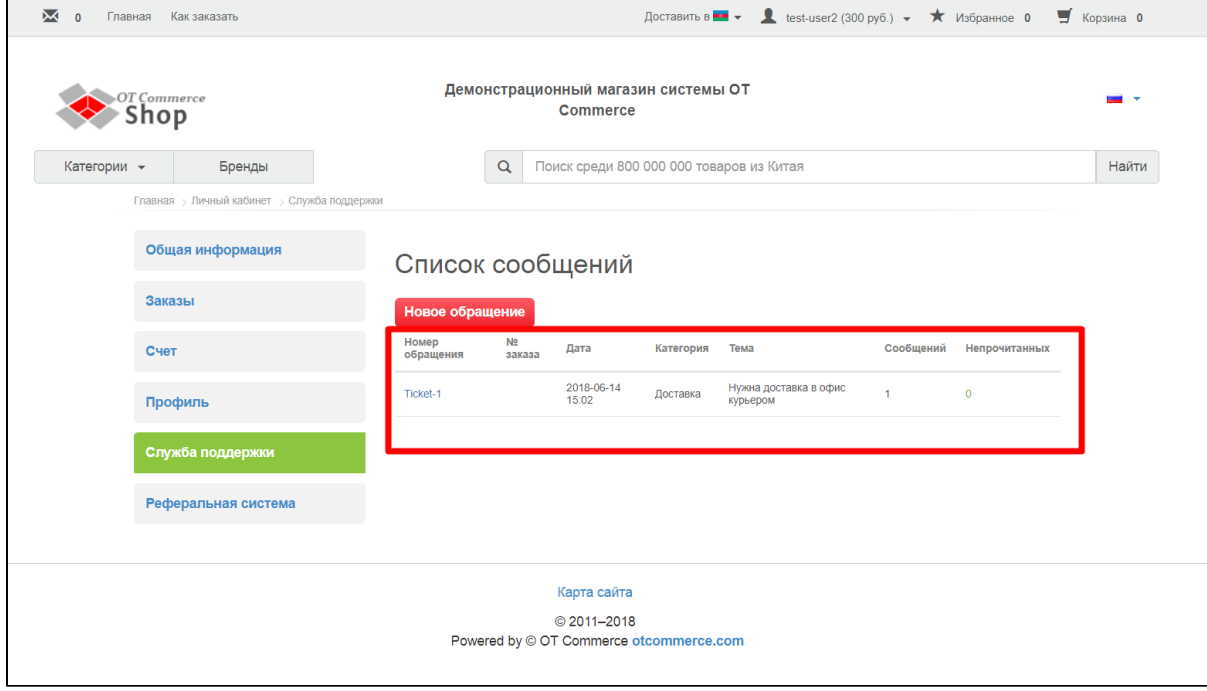

Вы видите обращение в блоке «Тех. поддержка» в шапке админки:

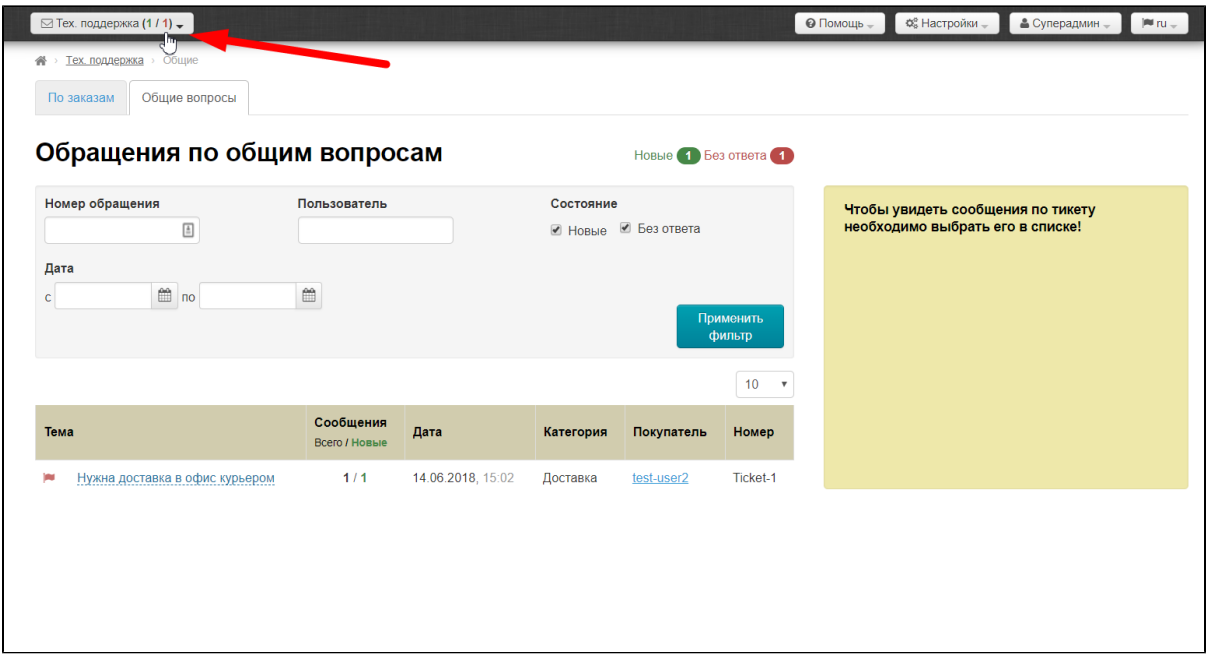

Когда вы ответите своему покупателю на обращение:

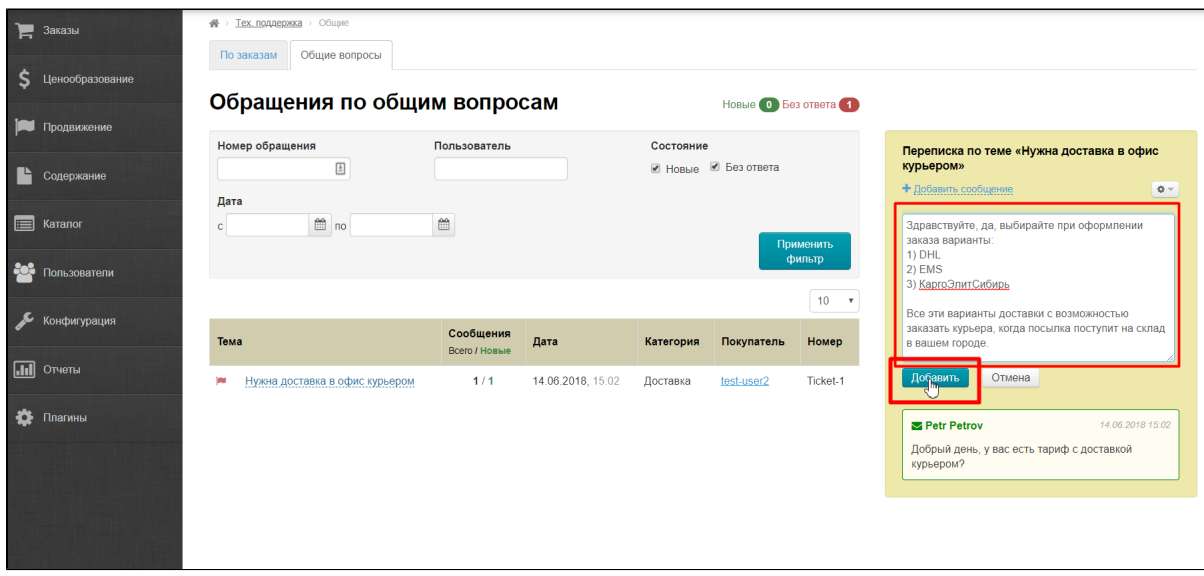

Покупатель увидит в шапке сайта конвертик и количество сообщений:

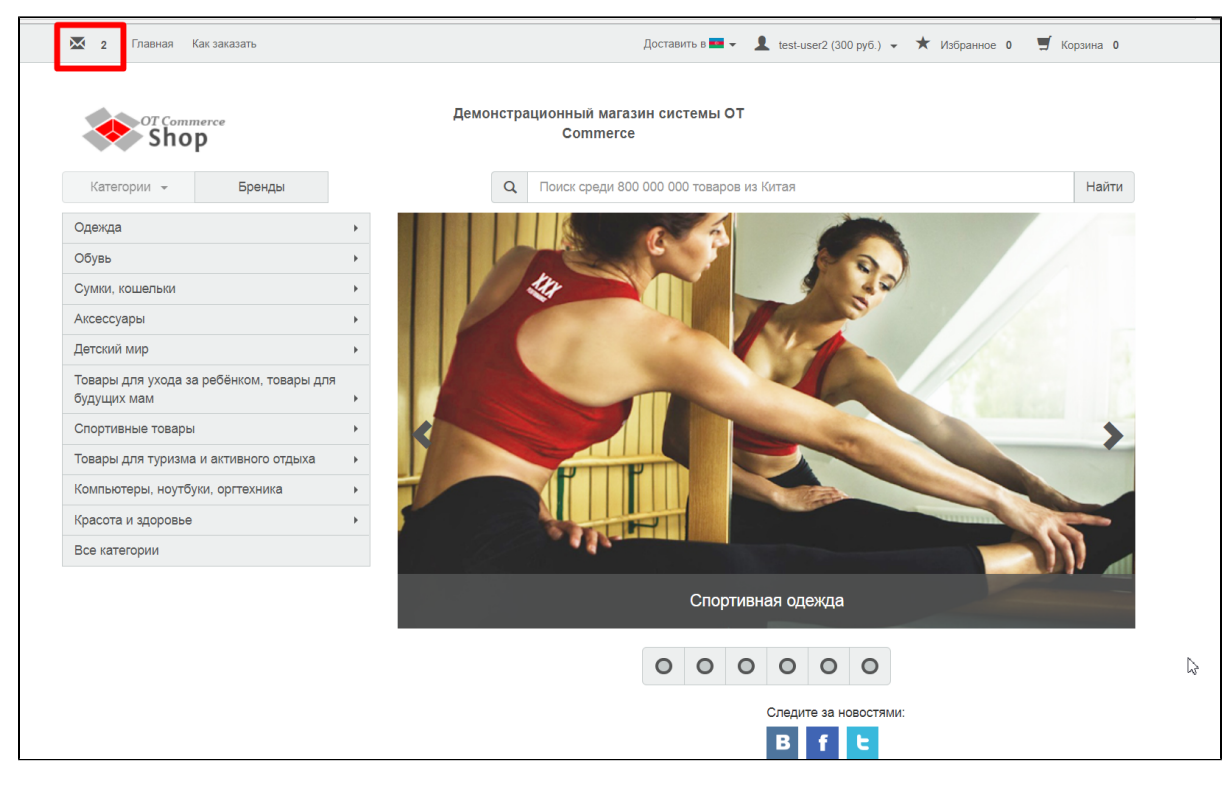

При наведении на конвертик, будут видны первые строчки каждого из сообщений:

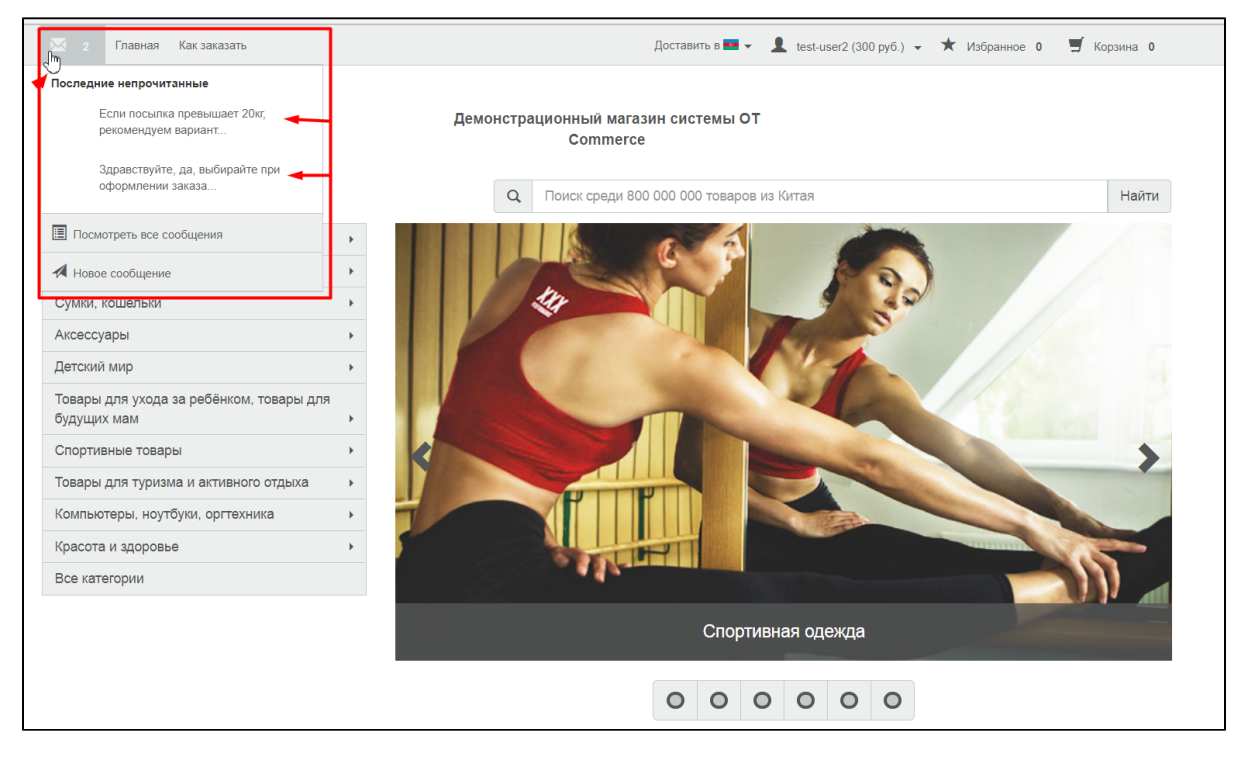

Если покупатель кликнет по сообщению, оно откроется в его личном кабинете:

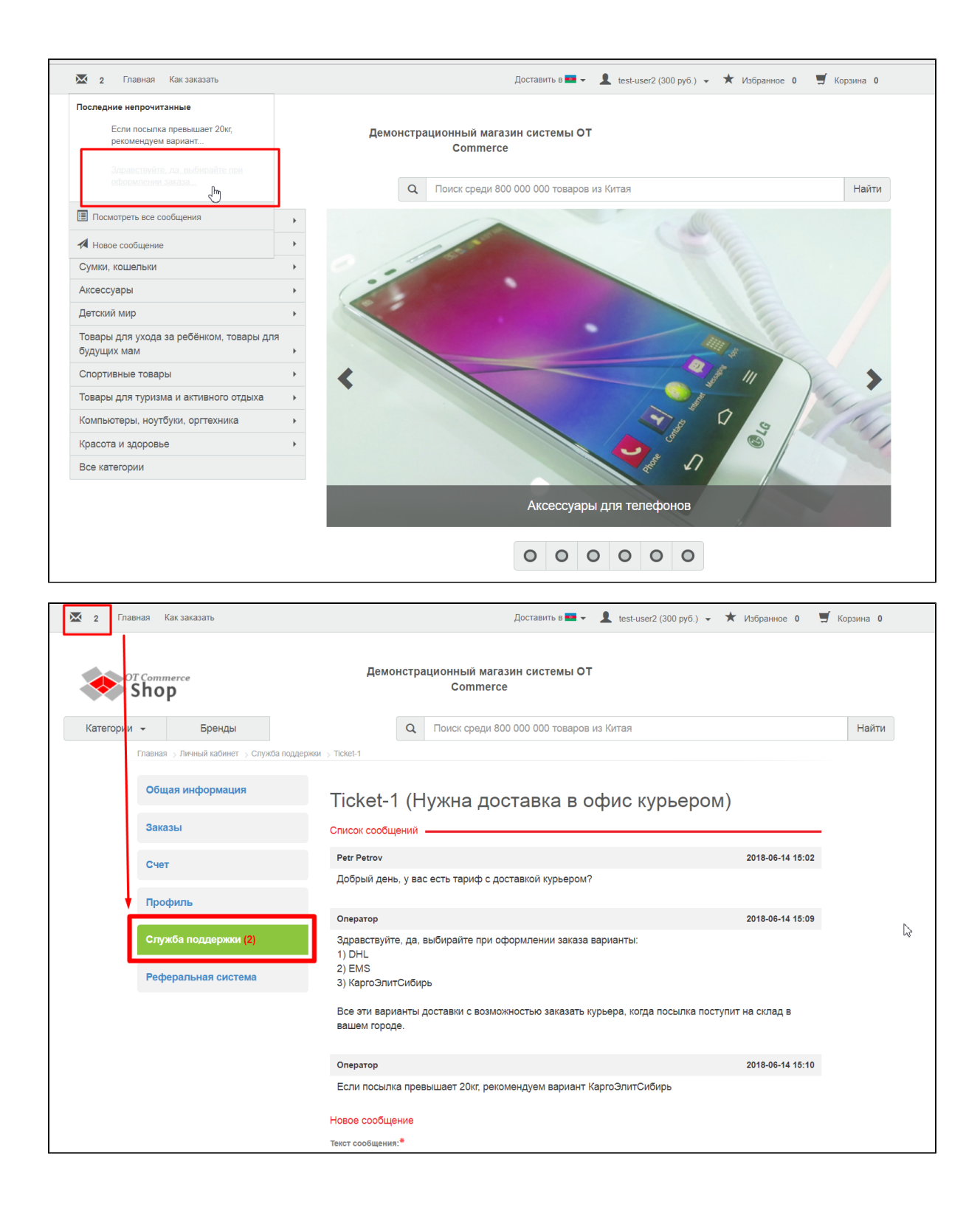